# 2021년도 2분기 학점인정신청 메뉴얼

# 접수기간 : 2021.04.01(목) ~ 2021.04.06(화) 서류제출 : 학사관리팀 (반야관 1층)

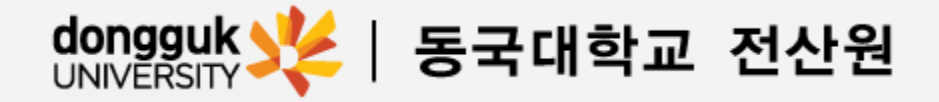

1. 학점인정신청 홈페이지 ([www.cb.or.kr/orgreg.html\)](http://www.cb.or.kr/orgreg.html) 접속

# 2. 접속 후 학습자 주민등록번호 기입핚 뒤 검색 클릭

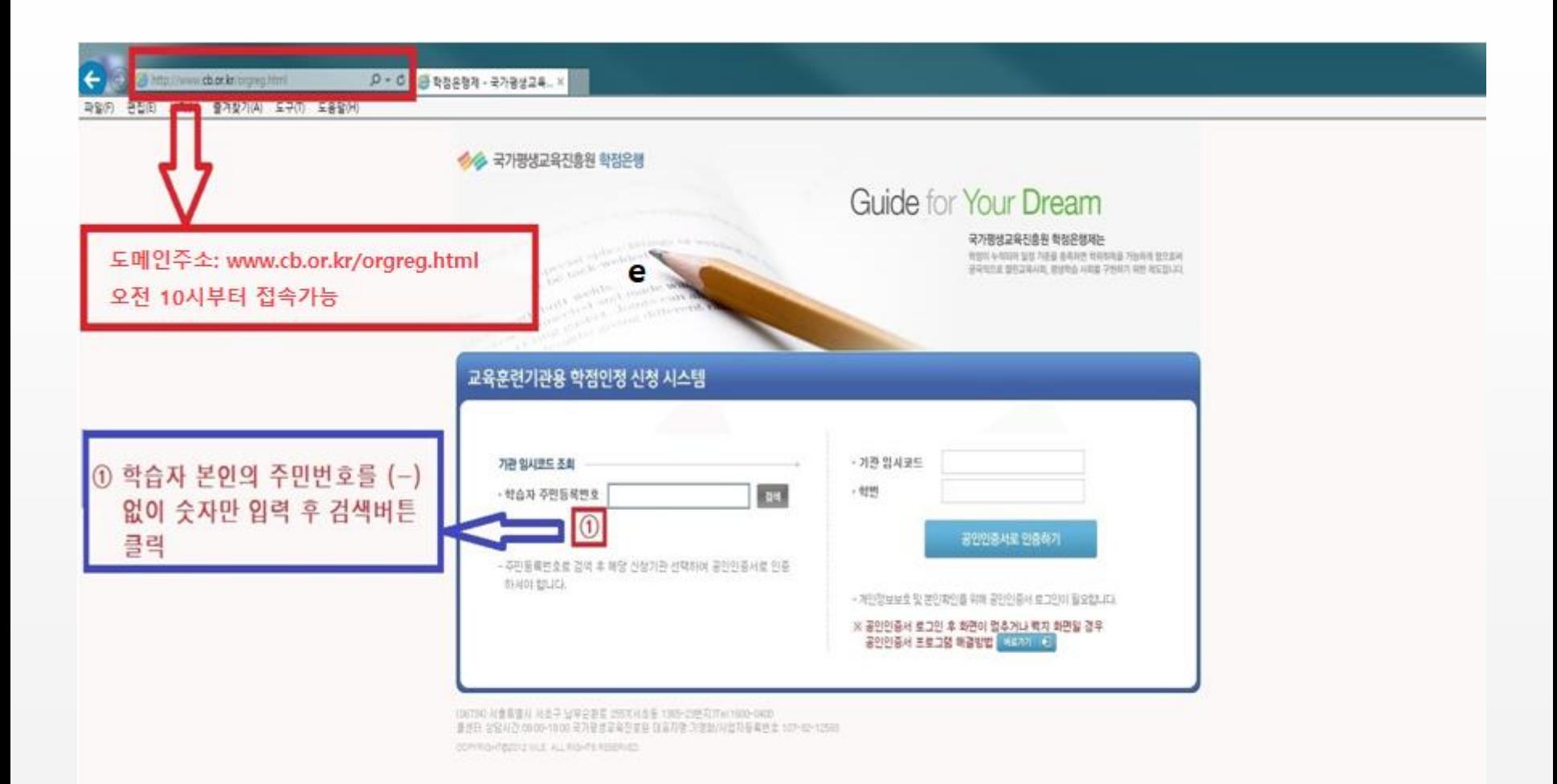

# 3. 기관명 동국대학교 전산원 클릭

#### 2분기 학점인정신청 메뉴얼

# 4. 기관명 클릭하면 우측 임시코드 자동 생성 → 이후 공동인증서로 로그인

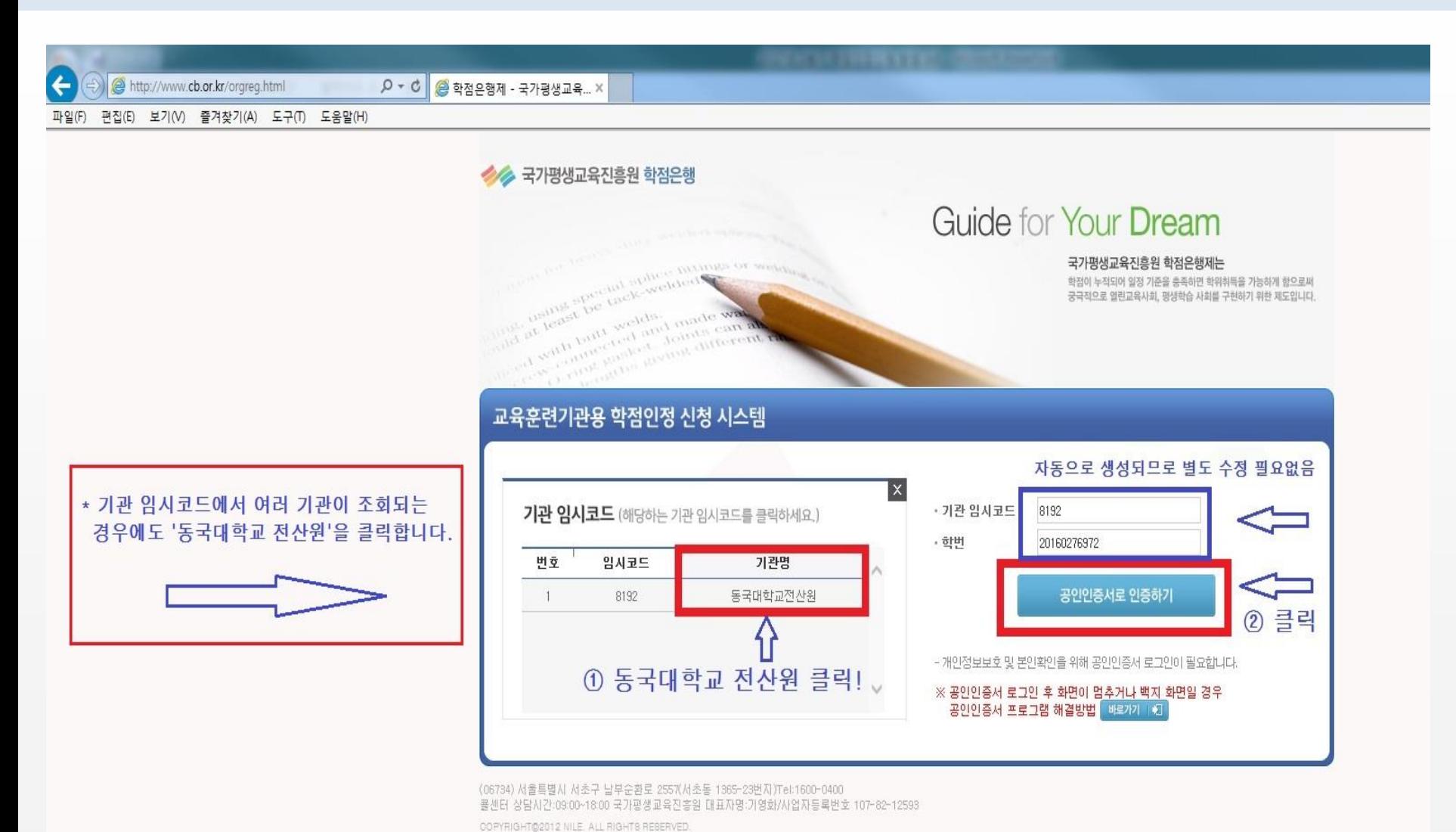

#### □(필수)위와 같이 개인정보 취급업무를 위탁 하는데 동의합니다.

수집목적

보유기간

※ 학습자는 개인정보 취급업무 위탁에 대한 동의를 거부할 수 있는 권리가 있습니다. 단, 이에 대한 동의를 거부할 경우에는 서비스 제 공에 일부 제한을 받을 수 있거나, 학습자등록,학점인정 신청 및 처리가 불가능합니다.

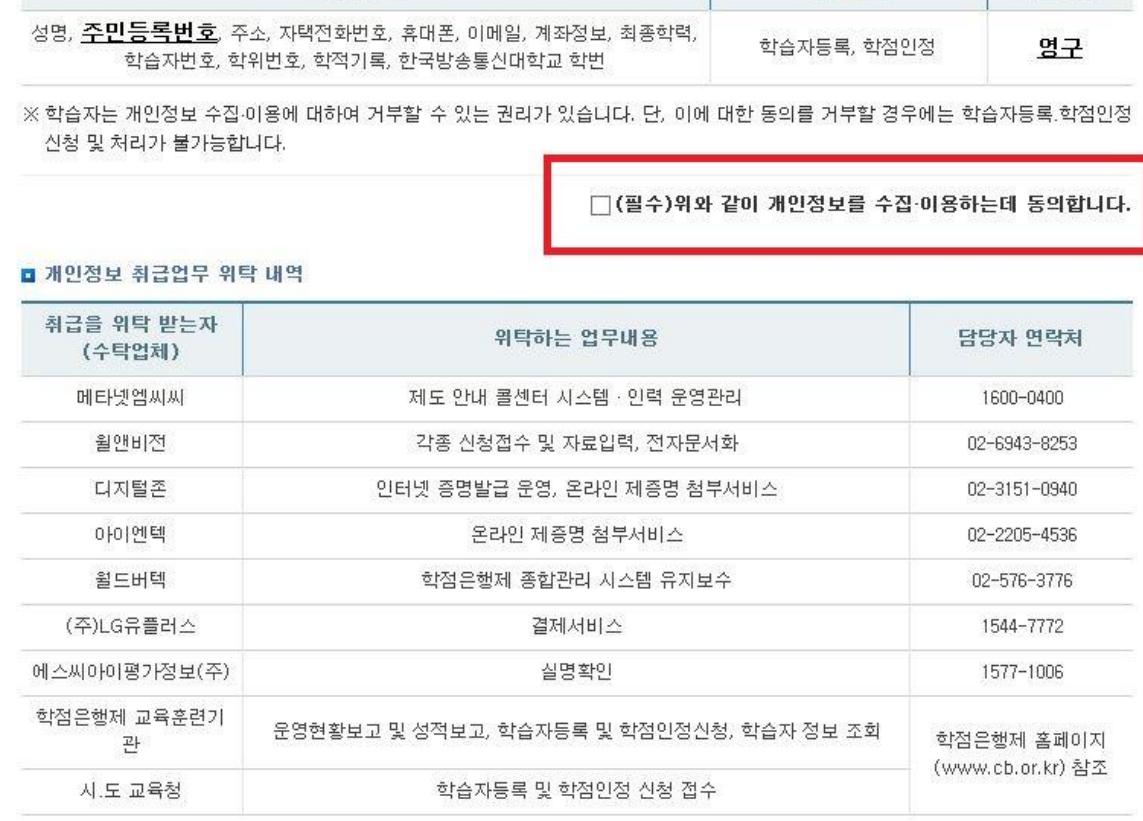

# 「학점은행제 학습자등록 및 학점인정을 위한 개인정보 수집 이용 및 제3자 제공 동의서」

국가평생교육진흥원은 학점은행제 학습자등록 및 학점인정을 위해 아래와 같이 개인정보의 수집·이용 및 제3자에게 제공하고자 합니다. 수집하는 개인정보는 업무처리 외의 용도로는 절대 이용 . 제공되지 않습니다.

#### ■ 개인정보 수집·이용 내역

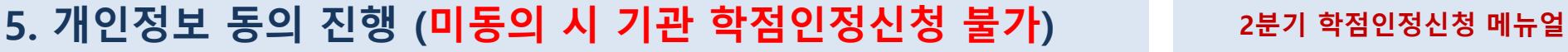

필수항목

#### 2분기 학점인정신청 메뉴얼

#### # 평가인정 학습과목 = 전산원 수업, 독학사 시험합격 = 1~4단계 합격 과목, 학점인정대상학교 = 전적대학 학점

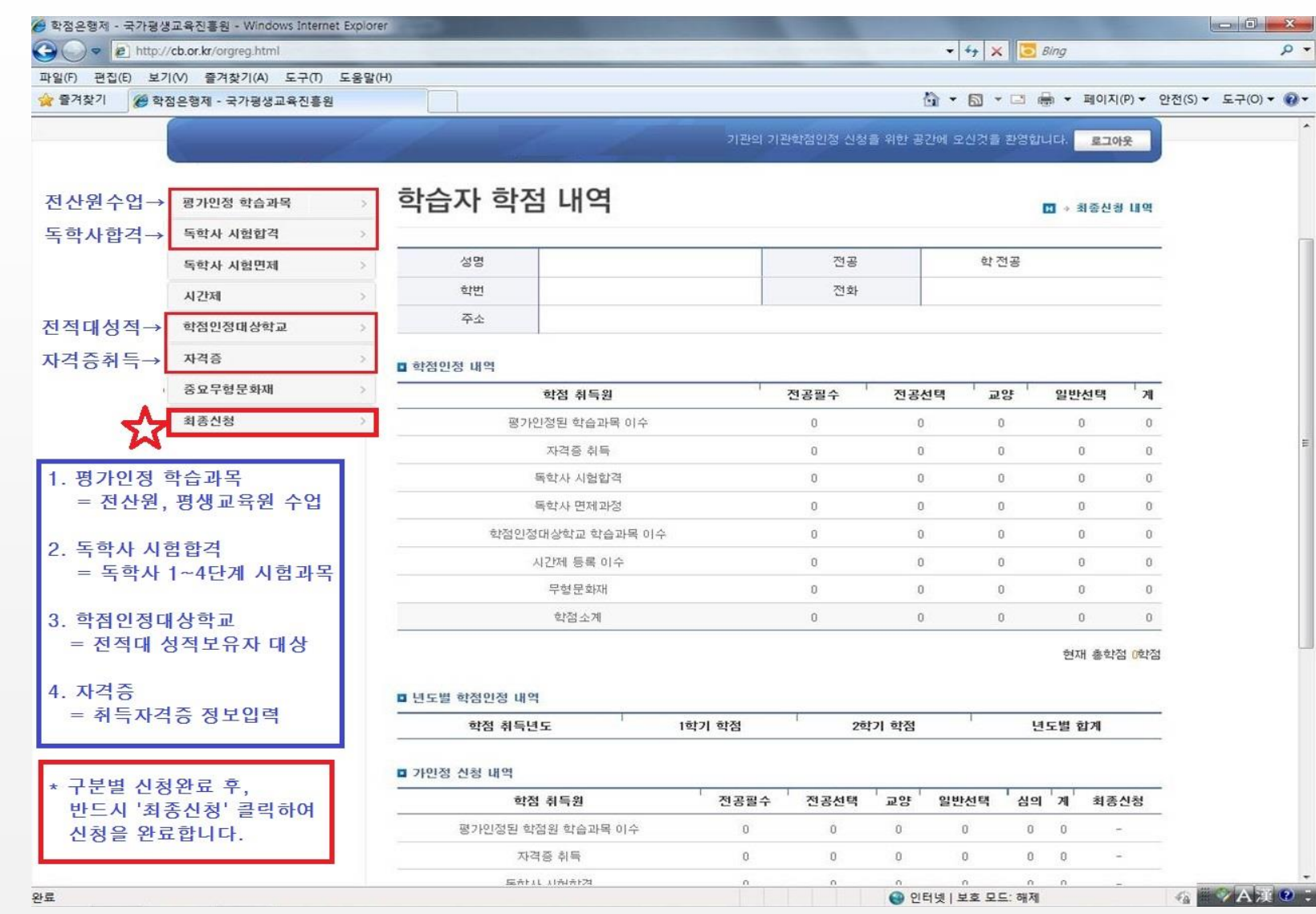

# 7. 학점인정신청 내역 확인 (가인정 신청)

#### 2분기 학점인정신청 메뉴얼

#### # 가인정 신청은 최종신청 이전 학점인정신청 사항을 확인하는 단계, 이후 반드시 최종신청하기를 클릭해야 학점신청 됨

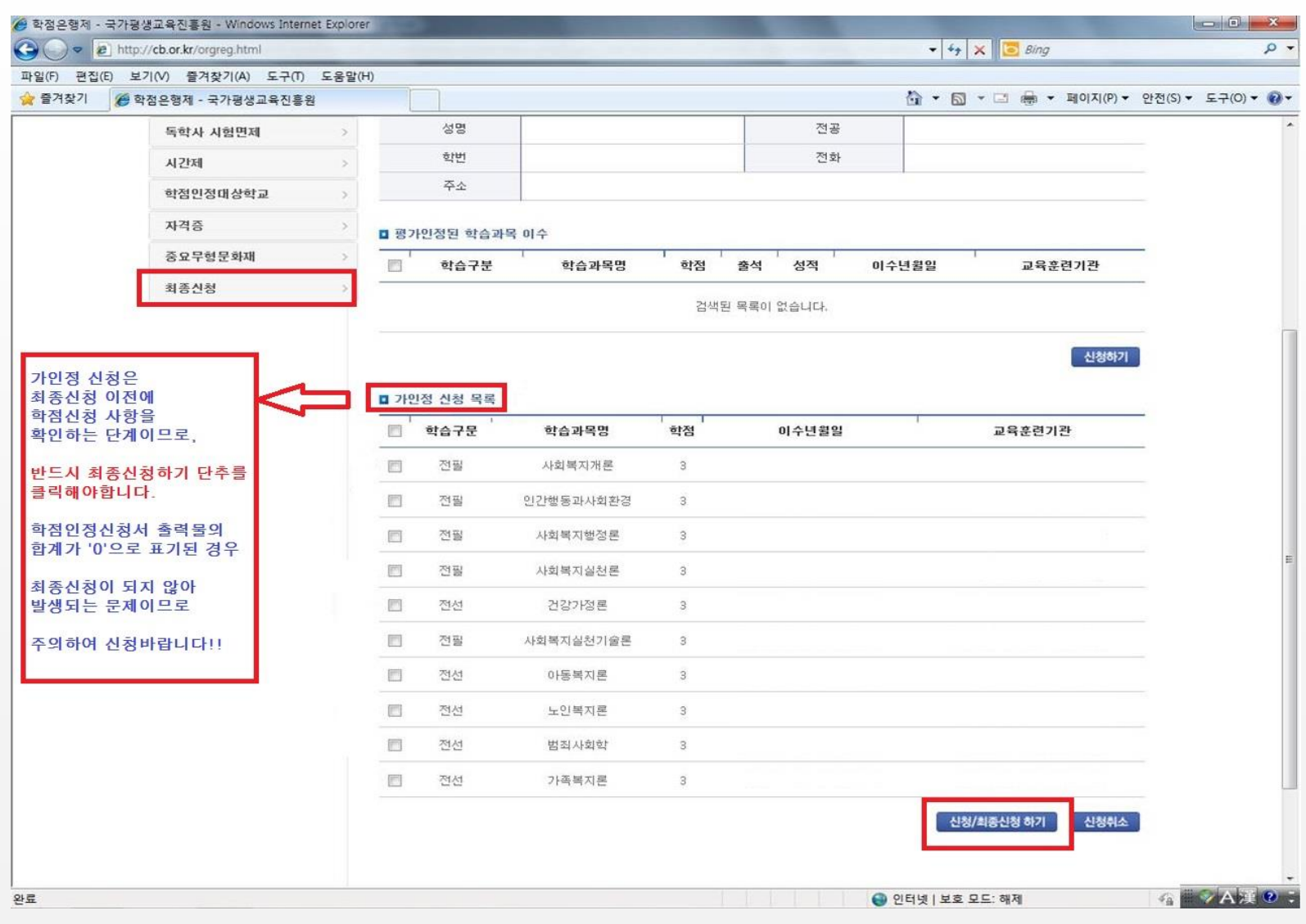

#### 2분기 학점인정신청 메뉴얼

# 8. 학점인정 최종신청

### # 신청핚 학점 확인(전산원 수업 + 독학사 + 자격증 등) 후 최종신청 진행

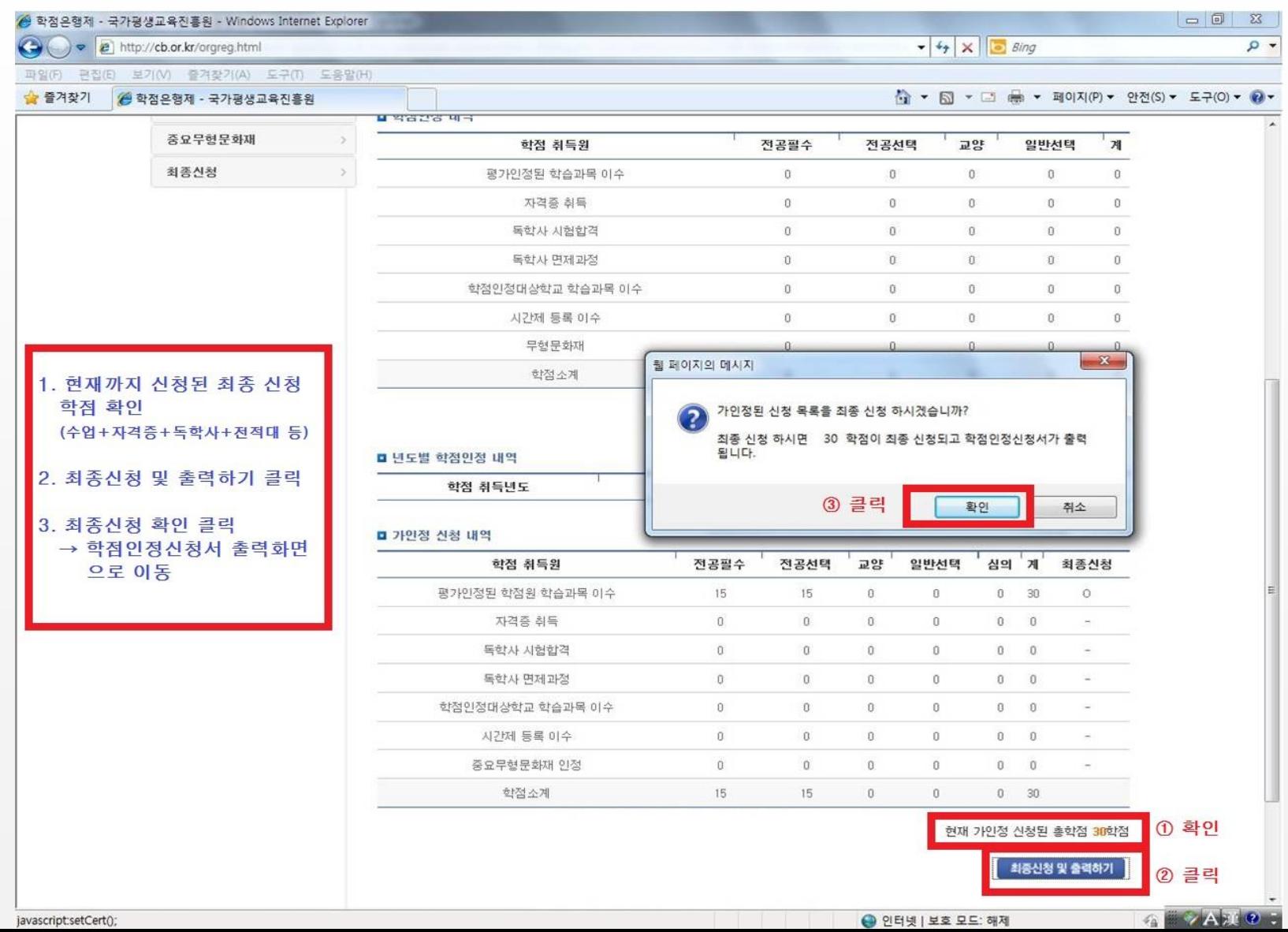

# 9. 학점인정 최종신청 확인 및 학점인정신청서 출력

#### 2분기 학점인정신청 메뉴얼

#### # 최종확인을 진행하면, 학점인정신청서 출력 화면으로 이동 (해당 화면을 출력하여 학사관리팀에 수수료와 같이 제출)

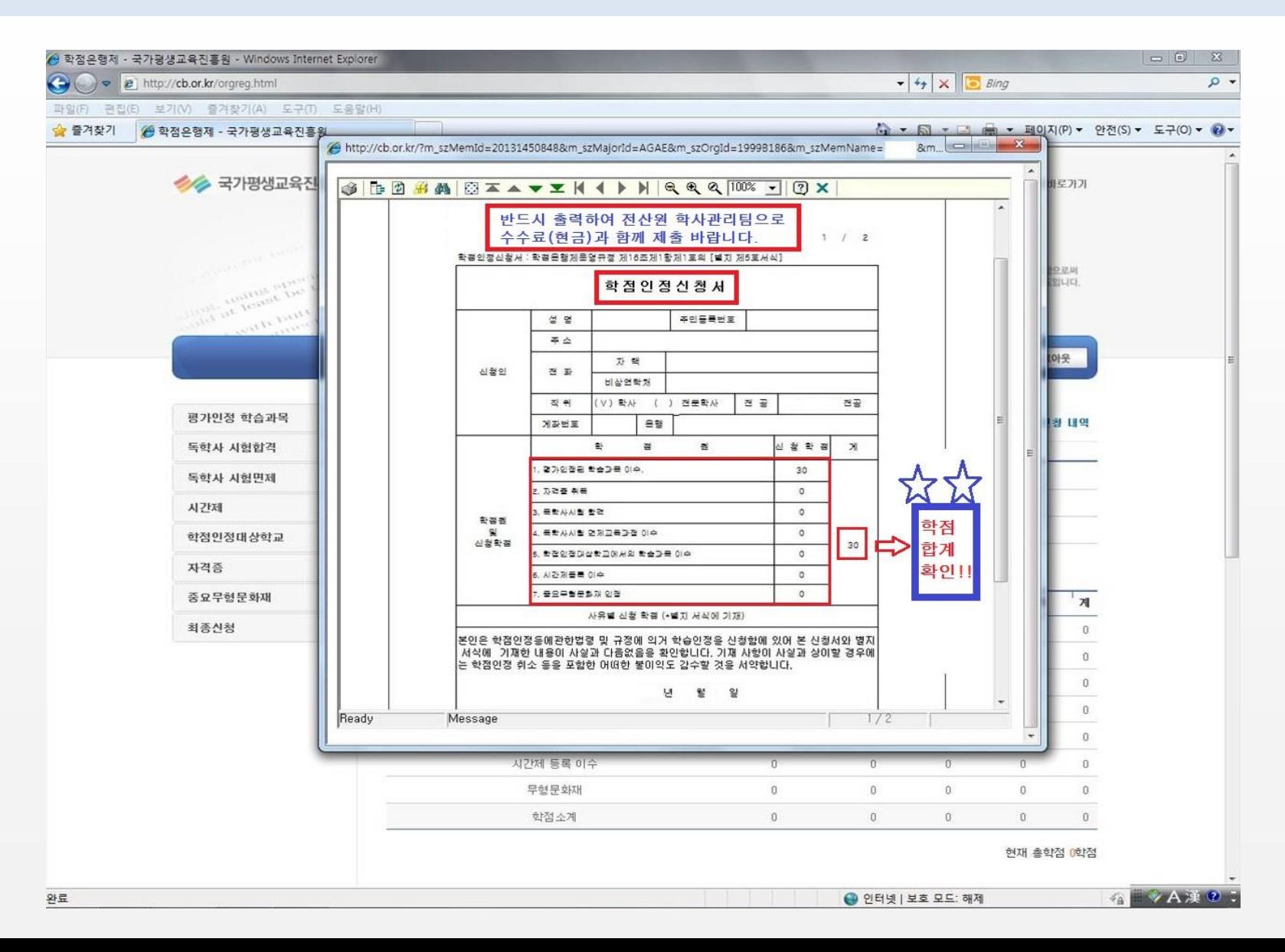

# 10. 학사관리팀에 서류 제출 및 학점인정신청 완료

# 학점인정신청서, 자격증 또는 전적대가 있을 경우 증빙서류, 수수료(1학점당 1,000원 / 현금만 가능)를 학사관리팀에 제출

### 11. 학점인정신청 관련 FAQ (자주 묻는 질문)

# 2분기 학점인정신청 기간은 어떻게 되나요?

→ 2021.04.01(목)~2021.04.06(화)10:00-17:00까지이며, 이후에는 2021.04.30(금)까지 국가평생교육진흥원 홈페이지에서 개별신청 가능합니다.

# 학점인정신청 서류와 수수료를 제출하지 못했을 경우 어떻게 되나요?

→ 학점신청내역은 자동으로 취소되며, 추후 국가평생교육진흥원 홈페이지에 접속하여 개별신청하시면 됩니다.

# 독학사시험 합격 과목 학점신청은 어떻게 하나요?

→ 학점인정 해당 구분에서 독학사 시험 합격을 조회하면 합격한 과목의 리스트가 자동으로 보여지며, 학점 신청할 과목을 체크하여 학점 신청하시면 됩니다.

# 12. 문의사항 학사관리팀 02-2260-3333(2→1)